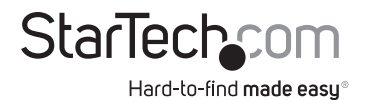

## **Linux Firmware Installation Guide**

## **Installation**

**Drivers** should automatically install on supported linux kernel versions. However, if Wi-Fi 6E functionality is not enabled, the **Firmware** may need to be updated.

Below are example instructions on how to update the firmware when running **Ubuntu 22.04**. Commands will vary depending on the **Linux Distribution** used.

To update the firmware of the **PAX2235-WIFI-6E-CARD** using a Linux based Host Computer, please run the following steps:

- 1. sudo apt-get update
- 2. sudo apt-get install linux-generic-hwe-22.04
- 3. sudo apt-get install git
- 4. git clone git://git.kernel.org/pub/scm/linux/kernel/git/firmware/linux-firmware.git
- 5. cd linux-firmware
- 6. sudo cp iwlwifi\* /lib/firmware
- 7. sudo reboot